## **Hur sätter man rabatt eller påslag på specifik kund?**

Vänligen tryck på **Kunder** för att gå vidare in till kundlistan.

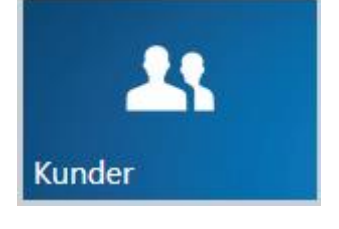

## **Markera** den kund som ska ändras.

Tryck på **pennan** i menyraden.

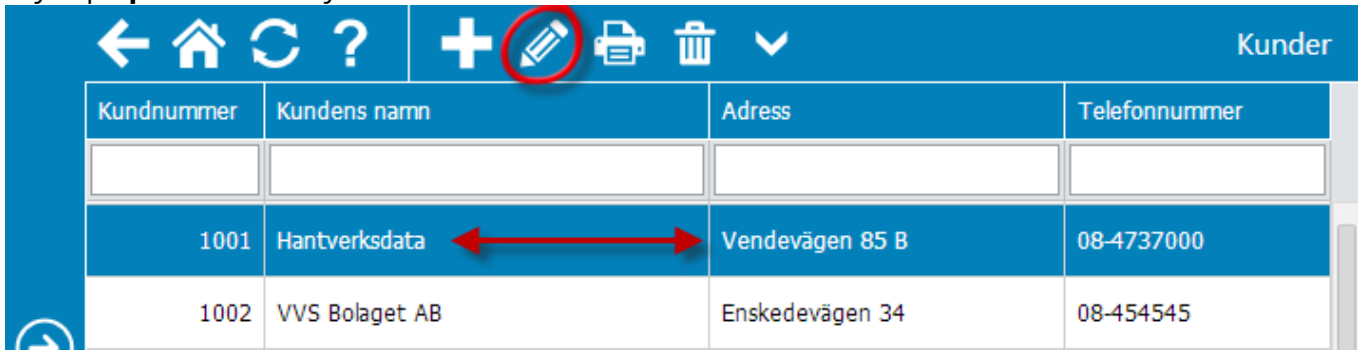

**Ange den procentsats** kunden ska ha. **Plusvärde** ger kunden påslag, medan **minusvärde** ger rabatt.

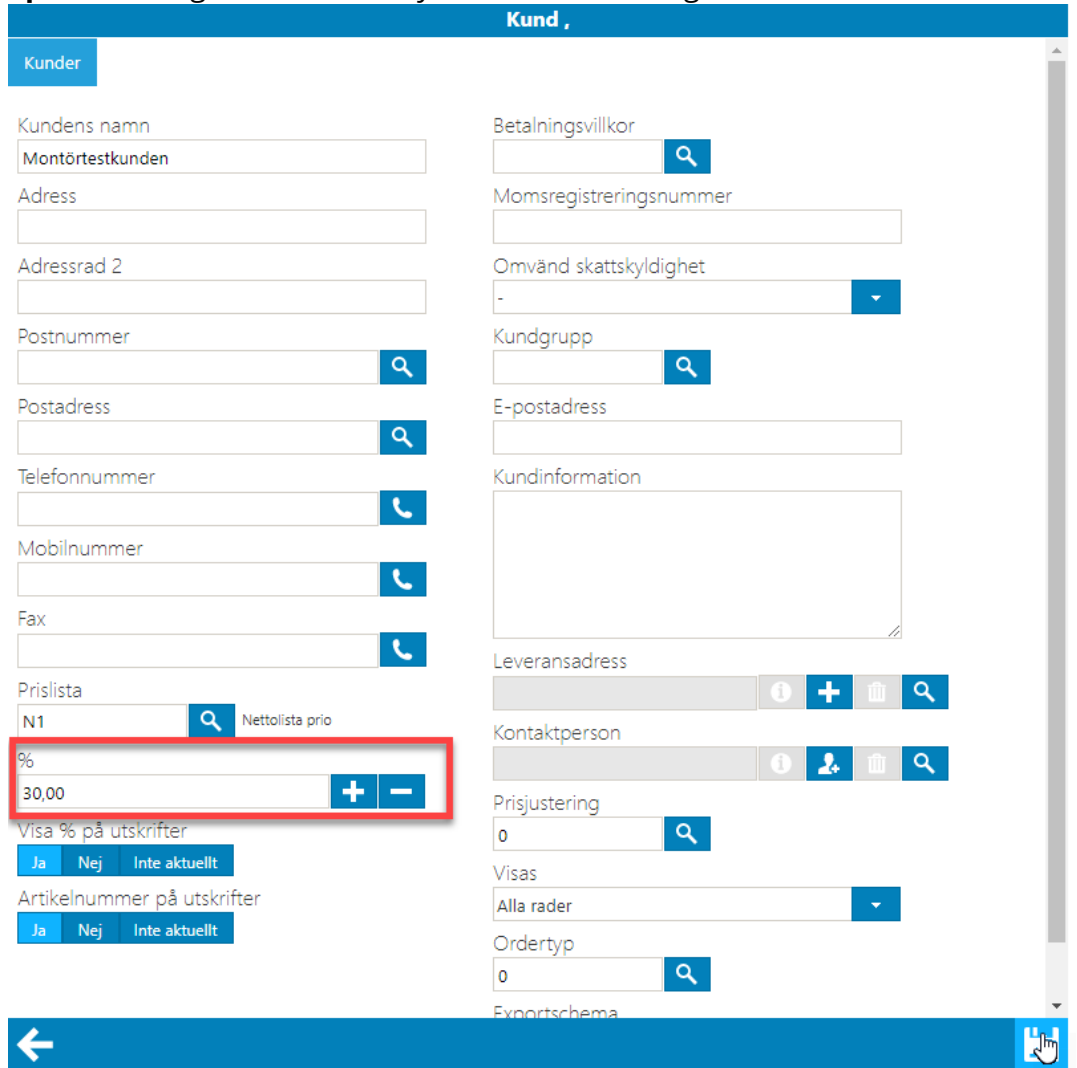

**Spara** ändringar med diskettsymbolen i nedre högra hörnet.